# **Module 7: Creating and Maintaining Indexes**

### **Overview**

- **Creating Indexes**
- **Creating Index Options**
- **Maintaining Indexes**
- **Introduction to Statistics**
- **Querying the sysindexes Table**
- **Setting Up Indexes Using the Index Tuning Wizard**
- **Performance Considerations**

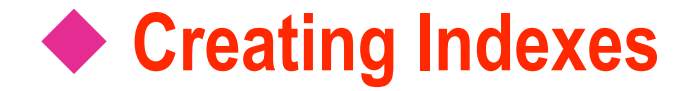

- **Creating and Dropping Indexes**
- **Creating Unique Indexes**
- **Creating Composite Indexes**
- **Creating Indexes on Computed Columns**
- **Obtaining Information on Existing Indexes**

### **Creating and Dropping Indexes**

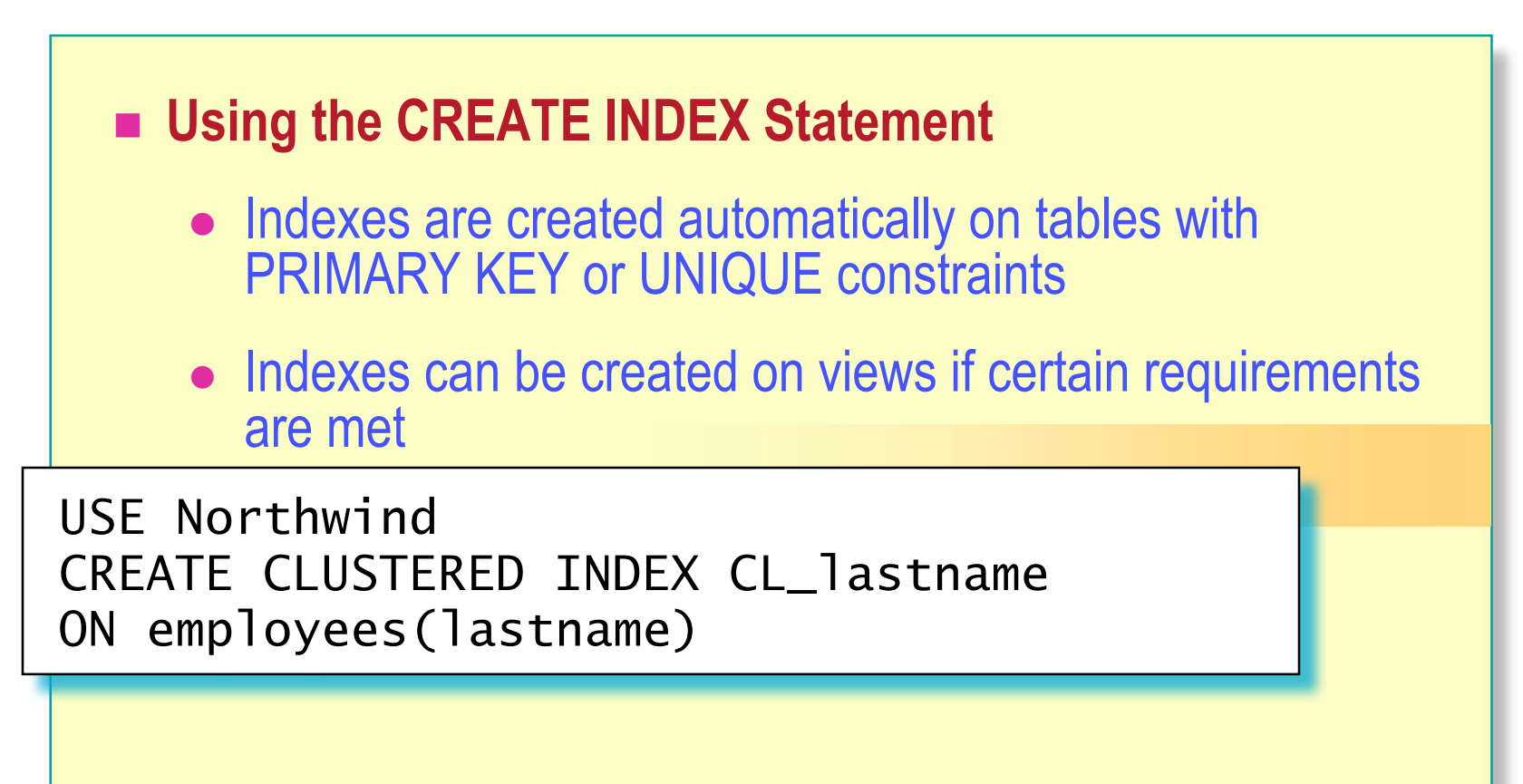

#### **Using the DROP INDEX Statement**

USE Northwind DROP INDEX employees.CL\_lastname

### **Creating Unique Indexes**

USE Northwind CREATE UNIQUE NONCLUSTERED INDEX U\_CustID ON customers(CustomerID)

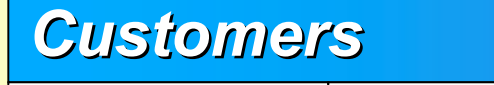

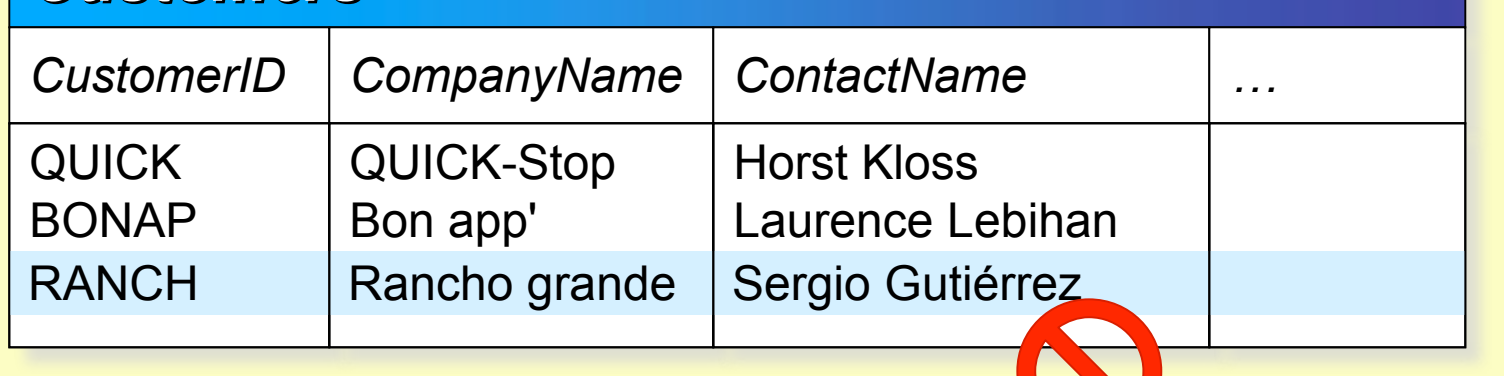

**Duplicate key values are not allowed when a new row is added to the table**

RANCH Santé Gourmet | Jonas Bergulfsen [1...]

### **Creating Composite Indexes**

USE Northwind CREATE UNIQUE NONCLUSTERED INDEX U\_OrdID\_ProdID ON [Order Details] (OrderID, ProductID)

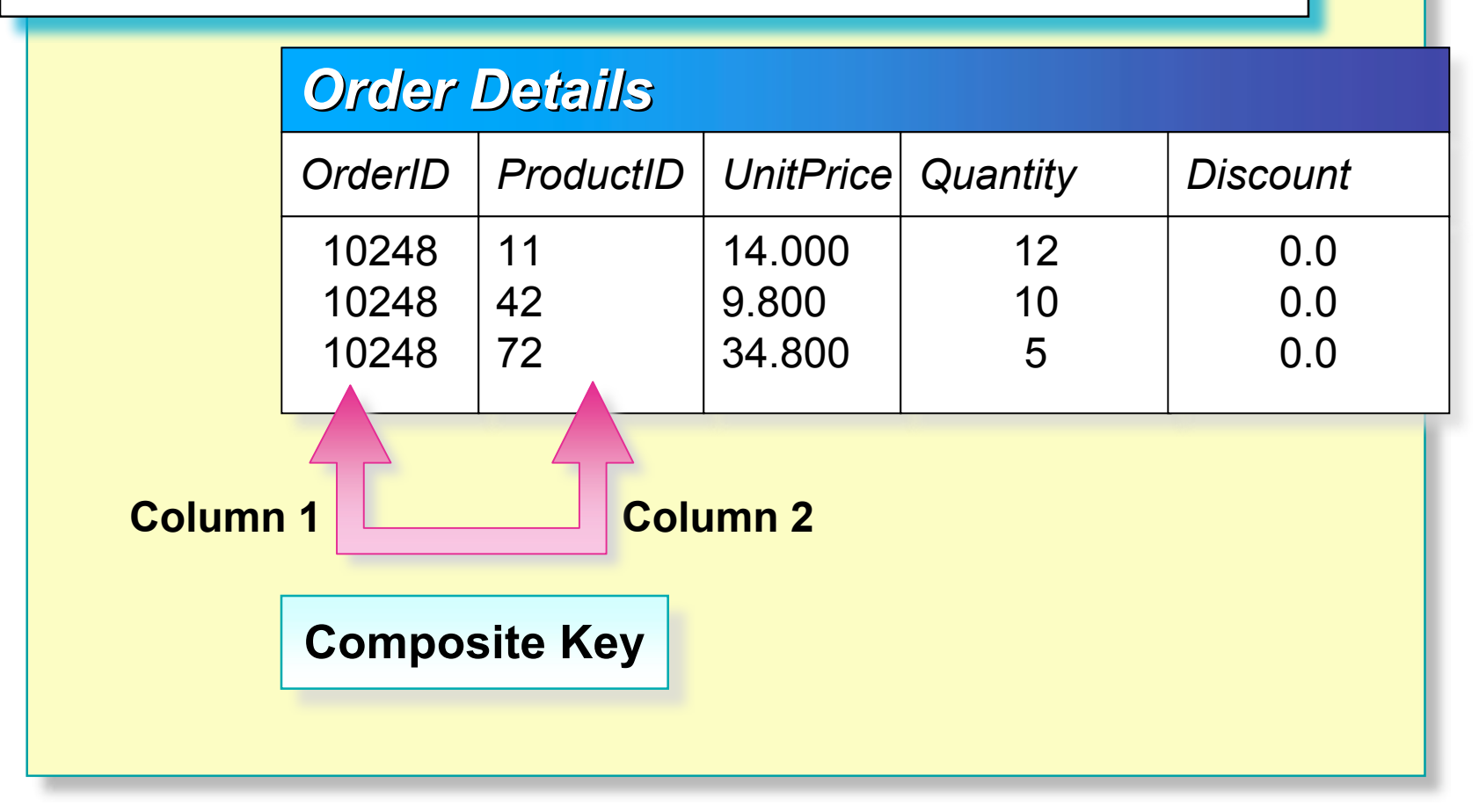

### **Creating Indexes on Computed Columns**

#### **You Can Create Indexes on Computed Columns When:**

- Computed\_column\_expression is deterministic and precise
- ANSI\_NULL connection-level option is ON
- Computed column cannot evaluate to the **text**, **ntext**, or **image** data types
- Required SET options are set ON when you create the index and when INSERT, UPDATE, or DELETE statements change the index value
- NUMERIC\_ROUNDABORT option is set OFF
- **Query Optimizer May Ignore an Index on a Computed Column**

## **Obtaining Information on Existing Indexes**

**Using the sp\_helpindex System Stored Procedure**

USE Northwind EXEC sp\_helpindex Customers

**Using the sp\_help** *tablename* **System Stored Procedure**

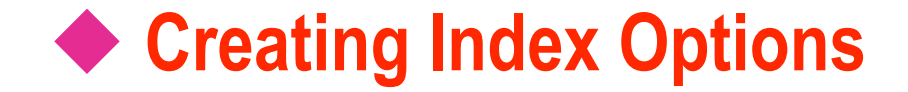

- **Using the FILLFACTOR Option**
- **Using the PAD\_INDEX Option**
- **Info on Clustered vs Non-Clustered Indexes in SQL Server – See http://www.sql-serverperformance.com/gv\_index\_data\_structures.asp .**

### **Using the FILLFACTOR Option**

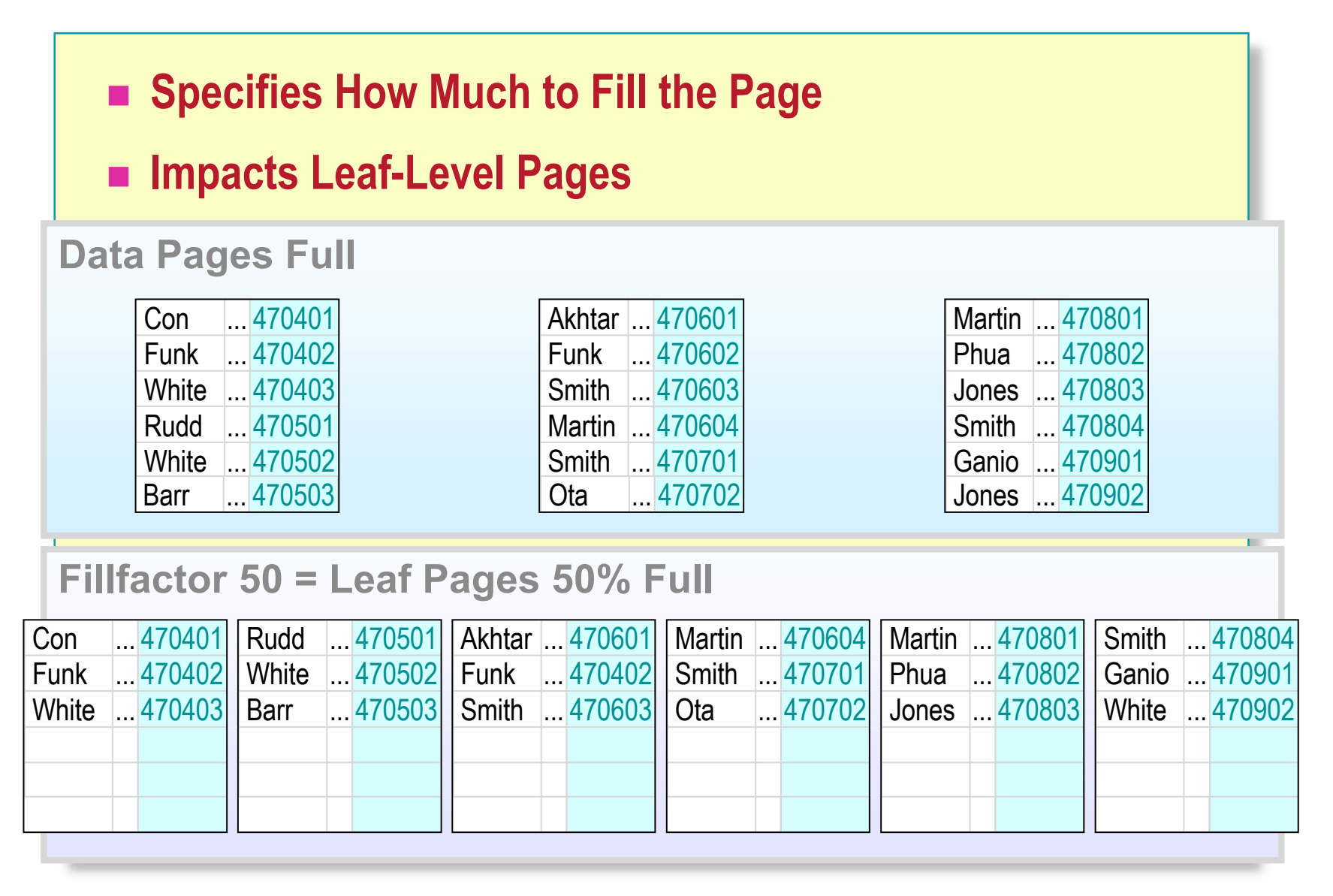

## **Using the PAD\_INDEX Option**

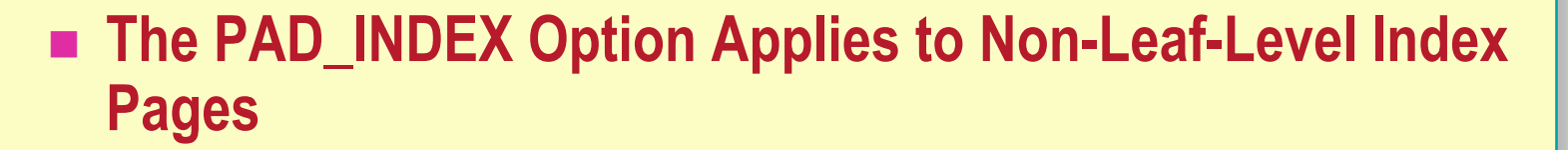

- **If PAD\_INDEX Is Not Specified, the Default Leaves Space for One Row Entry in Non-Leaf-Level Pages**
- Number of Rows on Non-Leaf-Level Pages Is Never Less **Than Two**
- **PAD\_INDEX Uses the Fillfactor Value**

USE Northwind CREATE INDEX OrderID\_ind ON Orders(OrderID) WITH PAD\_INDEX, FILLFACTOR=70

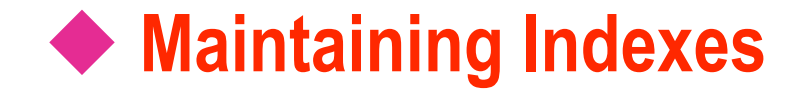

- **Data Fragmentation**
- **EX DBCC SHOWCONTIG Statement**
- **DBCC INDEXDEFRAG**
- **DROP\_EXISTING Option**

### **Data Fragmentation**

#### **How Fragmentation Occurs**

- SQL Server reorganizes index pages when data is modified
- Reorganization causes index pages to split
- **Methods of Managing Fragmentation**
	- Drop and recreate an index and specify a fillfactor value
	- Rebuild an index and specify a fillfactor value
- **Business Environment** 
	- Data fragmentation can be good for OLTP environment
	- Data fragmentation can be bad for Analysis Services environment

### **DBCC SHOWCONTIG Statement**

#### **What DBCC SHOWCONTIG Determines**

- Whether a table or index is heavily fragmented
- Whether data and index pages are full
- **When to Execute**
	- If tables have been heavily modified
	- If tables contain imported data
	- If tables seem to cause poor query performance

### **DBCC INDEXDEFRAG Statement**

### **DBCC INDEXDEFRAG**

- Defragments the leaf level of an index
- Arranges leaf-level pages so that the physical order of the pages matches the left-to-right logical order
- Improves index-scanning performance
- **Index Defragmenting vs. Index Rebuilding**

## **DROP\_EXISTING Option**

#### **Rebuilding an Index**

- Reorganizes leaf pages
- Removes fragmentation
- Recalculates index statistics
- **Changing Index Characteristics**
	- Type
	- Index columns
	- Options

```
CREATE UNIQUE NONCLUSTERED INDEX U_OrdID_ProdID
ON [Order Details] (OrderID, ProductID)
WITH DROP_EXISTING, FILLFACTOR=65
```
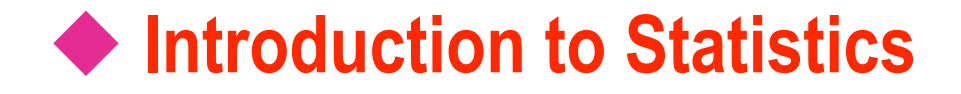

- **How Statistics Are Gathered**
- **How Statistics Are Stored**
- **Creating Statistics**
- **Updating Statistics**
- **Viewing Statistics**

### **How Statistics Are Gathered**

#### **Reads Column Values or a Sampling of Column Values**

- Produces an evenly distributed sorted list of values
- **Performs a Full Scan or Sampling of Rows**
	- Dynamically determines the percentage of rows to be sampled based on the number of rows in the table
- **Selects Samplings**
	- From the table or from the smallest nonclustered index on the columns
	- All of the rows on the data page are used to update the statistical information

### **How Statistics Are Stored**

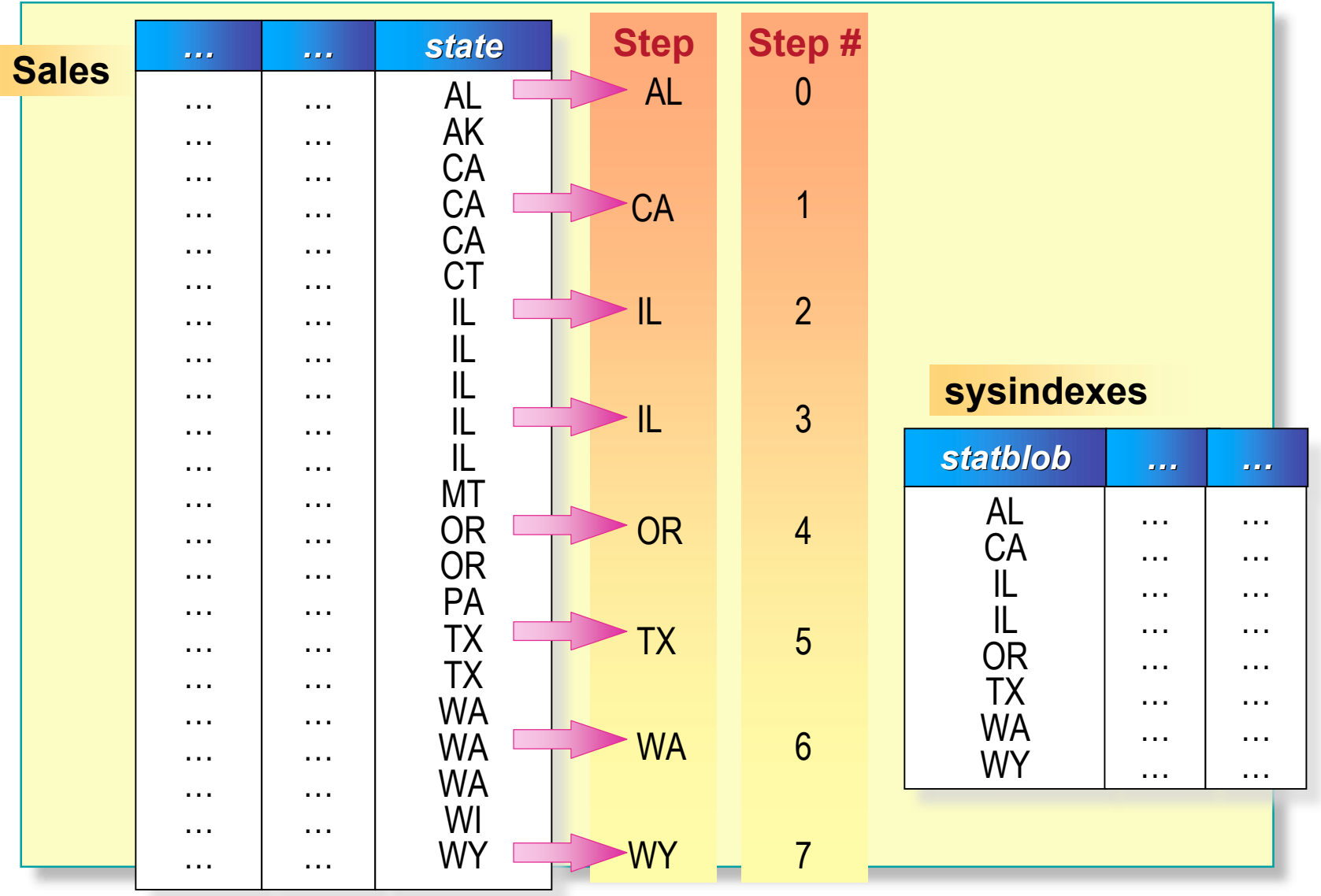

### **Creating Statistics**

#### **Automatically Creating Statistics**

- Indexed columns that contain data
- Non-indexed columns that are used in a join predicate or a WHERE clause
- Manually Creating Statistics
	- Columns that are not indexed
	- All columns other than the first column of a composite index

### **Updating Statistics**

- Frequency of Updating Statistics
- **Automatically Updating Statistics**
- **Manually Updating Statistics**
	- If you create an index before any data is put into the table
	- If a table is truncated
	- If you add many rows to a table that contains minimal or no data, and you plan to immediately query against that table

### **Viewing Statistics**

- **The DBCC SHOW\_STATISTICS Statement Returns Statistical Information in the Distribution Page for an Index or Column**
- **Statistical Information Includes:**
	- The time when the statistics were last updated
	- The number of rows sampled to produce the histogram
	- Density information
	- Average key length
	- Histogram step information

### **Querying the sysindexes Table**

#### **Stores Table and Index Information**

- Type of index (**indid**)
- Space used (**dpages**, **reserved**, and **used**)
- Fillfactor (**OrigFillFactor)**
- Stores Statistics for Each Index

### **Setting Up Indexes Using the Index Tuning Wizard**

#### **Use the Index Tuning Wizard to:**

- Recommend or verify optimal index configuration
- Provide cost analysis reports
- Recommend ways to tune the database
- Specify criteria when a workload is evaluated
- **Do Not Use the Index Tuning Wizard on:**
	- Tables referenced by cross-database queries that do not exist
	- System tables, PRIMARY KEY constraints, unique indexes

### **Performance Considerations**

- **Create Indexes on Foreign Keys**
- **Create the Clustered Index Before Nonclustered Indexes**
- **Consider Creating Composite Indexes**
- **Create Multiple Indexes for a Table That Is Read Frequently**
- **Use the Index Tuning Wizard**

### **Recommended Practices**

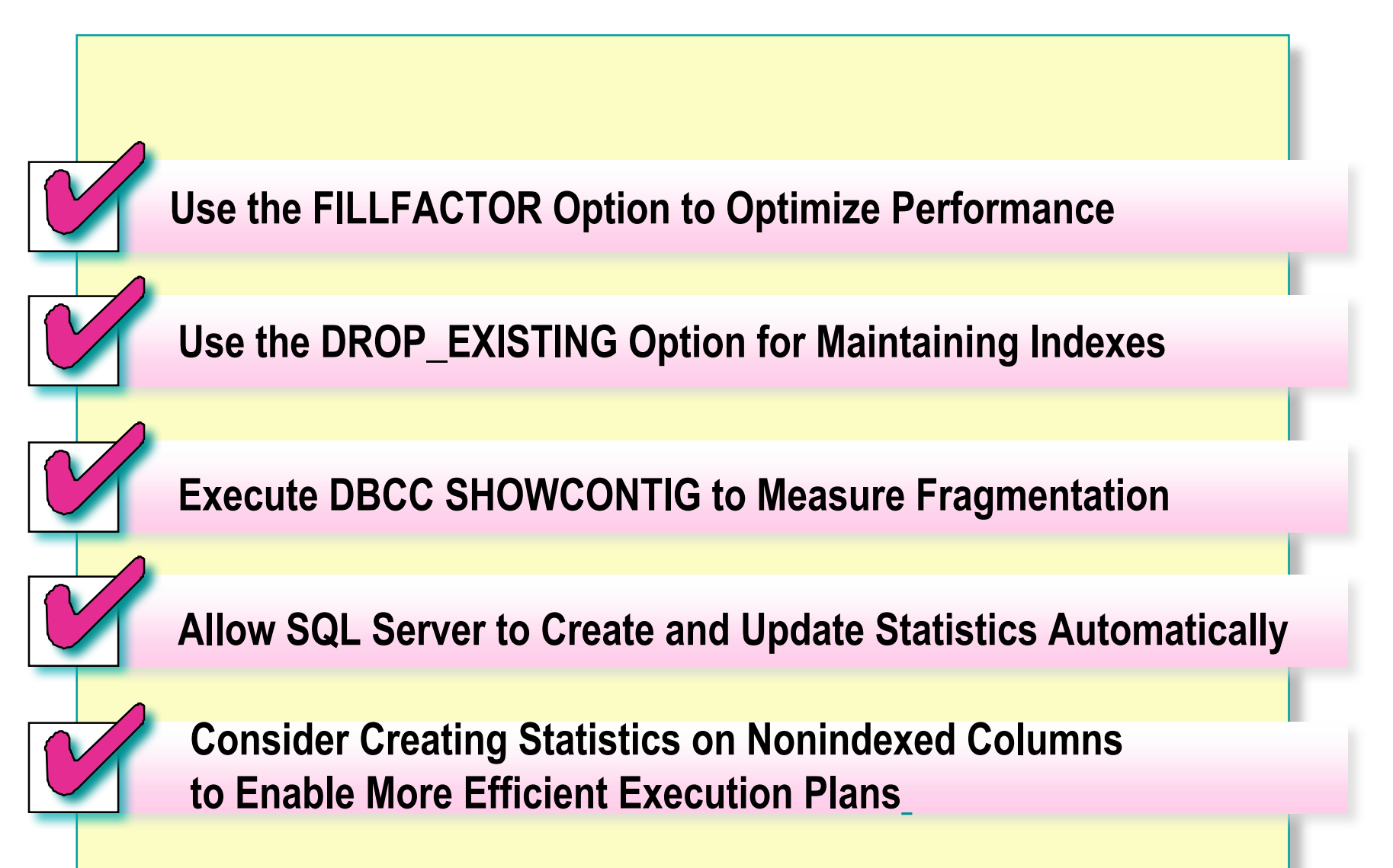

### **Review**

- **Creating Indexes**
- **Creating Index Options**
- **Maintaining Indexes**
- Introduction to Statistics
- **Querying the sysindexes Table**
- **Setting Up Indexes Using the Index Tuning Wizard**
- **Performance Considerations**